# 中国教育电视台

## 关于开展"国培计划(2020)"——河南省中小学教师信息 技术应用能力提升工程 2.0 培训项目第三次全员线上培训活 动的通知

光山县教育体育局:

根据《河南省教育厅关于组织实施"国培计划(2020)" ——河 南省中小学幼儿园教师培训项目的通知》(教师〔2020〕323 号)的 文件精神,结合中国教育电视台的项目规划,"国培计划(2020)"— —河南省中小学教师信息技术应用能力提升工程 2.0 培训项目第三 次全员培训将以在线培训的形式开展,相关事宜安排如下:

### 一、活动对象

参加"国培计划(2020)"——河南省中小学教师信息技术应用 能力提升工程 2.0 培训项目的所有教师,共计 3572 人。

#### 二、活动时间

元月 16 号上午 9:30-11:00:初中学段全学科

元月 16 号下午 14:30-16:00:小学学段全学科

#### 三、活动内容

依照能力提升工程 2.0 的技术与学科融合要求,结合丰富的成果 案例,各学科专家依照教师成长发展要求开展专题讲座指导。

### 四、活动地点

各学科活动在钉钉线上直播间进行,学员可根据学科选择直播间。 部分学段学科有多个直播间,学员可任意选择一个进行学习(具体安 排详见附件一)。

### 五、活动形式

本次活动以在线培训的形式开展,学员可通过"钉钉线上直播"、 "观看录播回放"(1 月 24 日前完成)两种形式进行参与,任一方 式系统都能自动统计。项目组将根据每位学员的登录情况核算活动分 数,登录学习计 10分,不登录学习计 0分 (具体"钉钉线上直播"、 "观看录播回放"操作说明详见附件二)。

### 六、活动要求

请县教体局协助做好相关通知、安排、督促工作,要求学员按时 参加线上培训活动。

### 七、联系人

中国教育电视台:朱少雅 18837153153 王佳鑫 15290898661

- 附件一:第三次全员线上培训活动安排表
- 附件二:第三次全员线上培训活动参与方式的操作说明
- 附件三:钉钉直播间二维码
- 附件四: 钉钉直播间链接地址

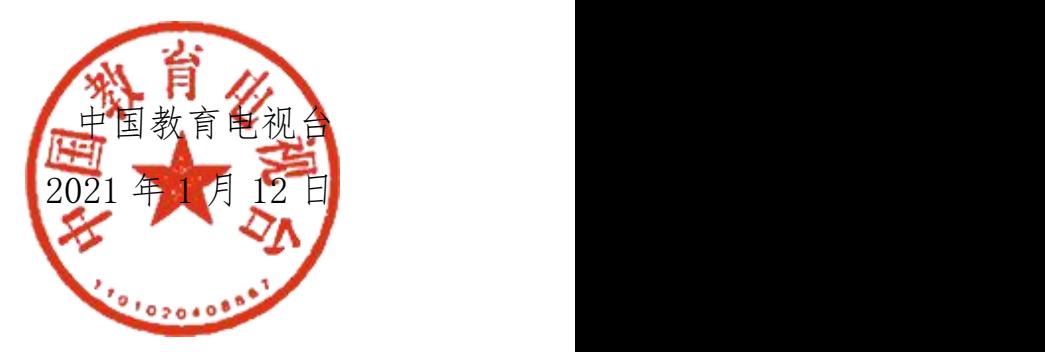

$$
\mathbb{M} \nleftrightarrow \mathbb{C}
$$

### 第三次全员线上培训活动安排表

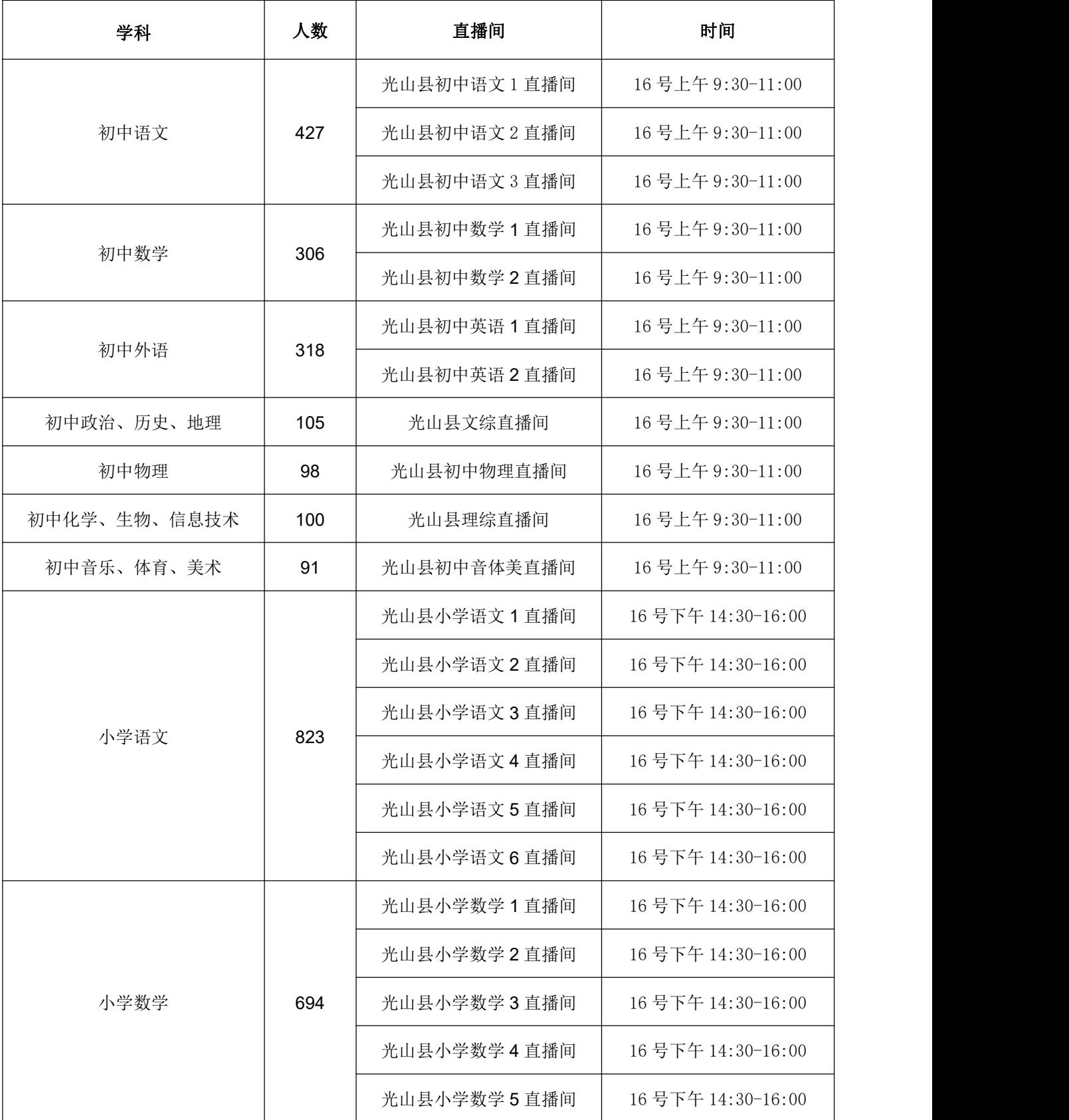

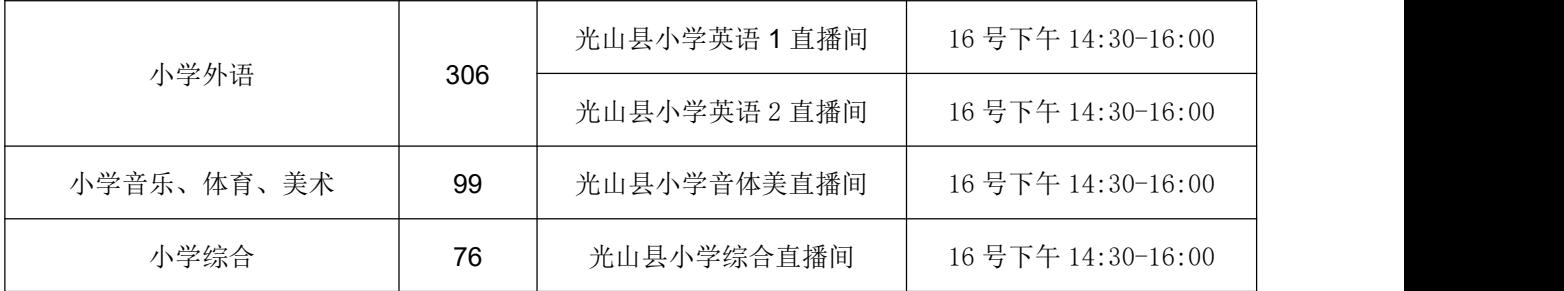

附件二

### 第三次全员线上培训活动参与方式的操作说明

### 一、手机端操作流程

- 第一步:手机应用商店搜索"钉钉"并下载
- 第二步:注册并登录
- 第三步:
- 1. 用钉钉"扫一扫"所属直播间二维码(见附件三)进入直播间

2.参与直播人员点击所在直播间或软件首页置顶,依照活动规定时间 观看直播。

3.参与观看录播回放人员,在直播结束后,进入所属直播间,点击右 上角"..."符号——直播回放,进行回放学习

### 二、电脑端操作流程

第一步:搜索下载钉钉软件或点击以下链接下载

[https://page.dingtalk.com/wow/dingtalk/act/homeschooling?wh](https://page.dingtalk.com/wow/dingtalk/act/homeschooling?wh_biz=tm&source=dashiye)

\_biz=tm&source=dashiye

第二步:点击所属直播间链接(见附件四),进行注册及入群。

第三步:

### 1.登录软件

2.参与直播人员点击所在直播间或软件首页置顶,依照活动规定时间 观看直播。

3.参与观看视频回放人员,进入所属直播间,点击右上角"..."符 号——直播回放,进行回放学习。

三、补充说明

1.本次活动结束后,项目组会将所有活动视频资源整理好,以"第三 次线上培训活动专题"资源分享的形式置放于"项目首页",供参训 教师学习。

### 2.关于操作方式的详细介绍见"项目首页"公告栏。

附件三

#### 钉钉直播间二维码

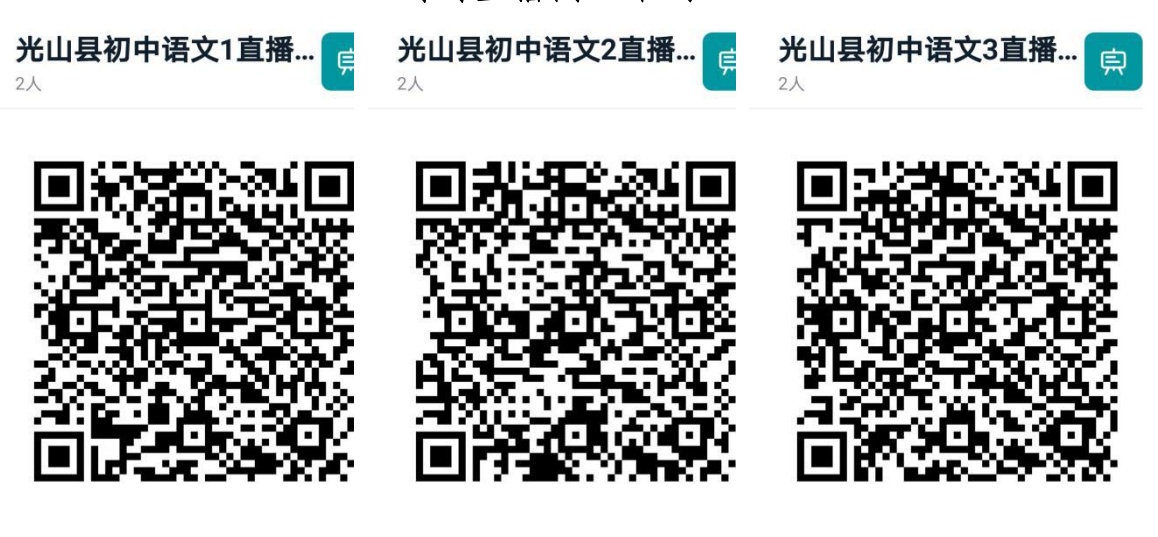

● 扫一扫群二维码, 立刻加入该群。

● 扫一扫群二维码, 立刻加入该群。

● 扫一扫群二维码, 立刻加入该群。

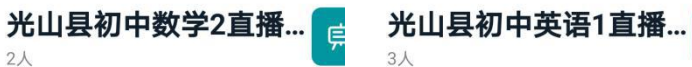

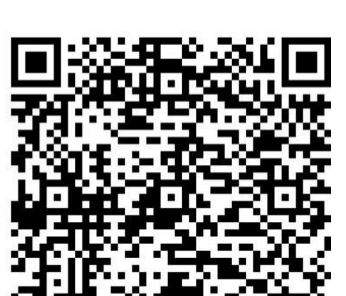

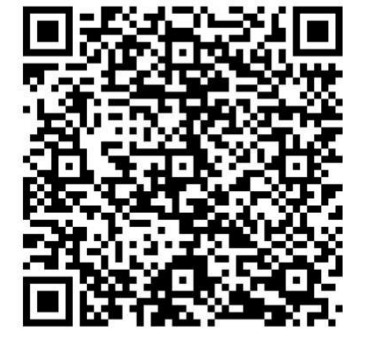

● 扫一扫群二维码, 立刻加入该群。

**E** 

 $3<sub>\lambda</sub>$ 

 $2\lambda$ 

中

貞

● 扫一扫群二维码, 立刻加入该群。

光山县初中物理直播间

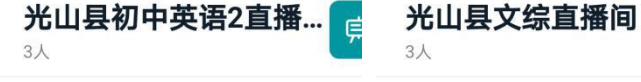

● 扫一扫群二维码, 立刻加入该群。

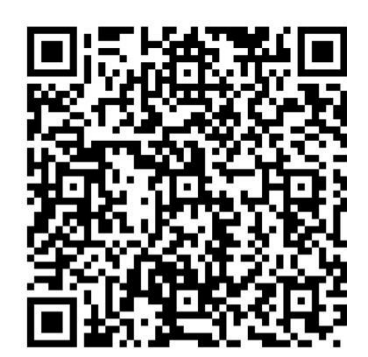

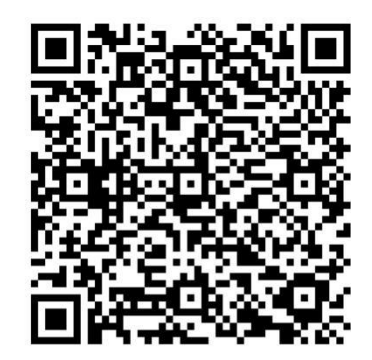

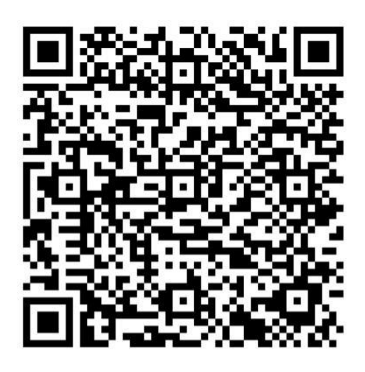

● 扫一扫群二维码, 立刻加入该群。

停

● 扫一扫群二维码, 立刻加入该群。

● 扫一扫群二维码, 立刻加入该群。

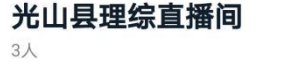

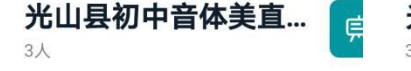

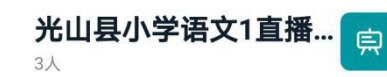

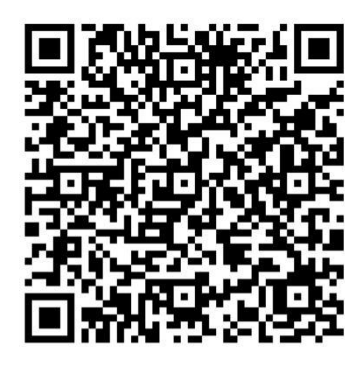

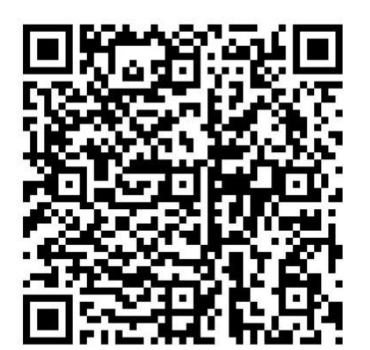

● 扫一扫群二维码,立刻加入该群。 ● 扫一扫群二维码,立刻加入该群。 ● 扫一扫群二维码,立刻加入该群。

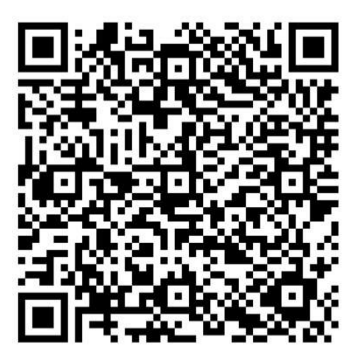

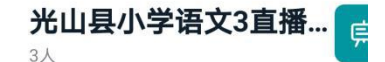

自

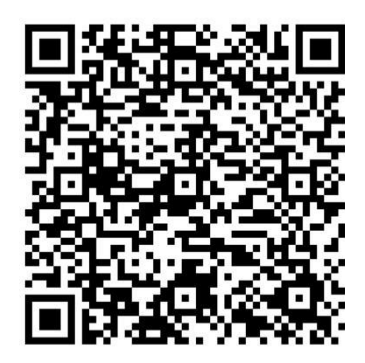

光山县小学语文2直播...

 $3<sub>\lambda</sub>$ 

 $\epsilon$ 

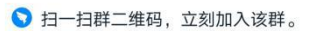

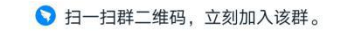

É

光山县小学语文6直播...

 $3<sub>\lambda</sub>$ 

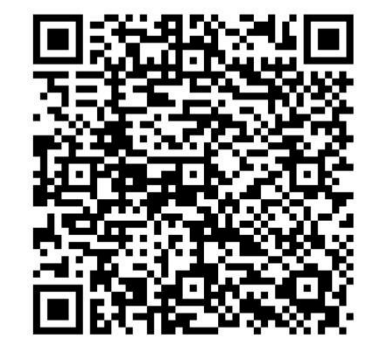

● 扫一扫群二维码, 立刻加入该群。

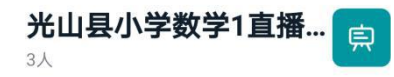

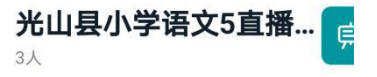

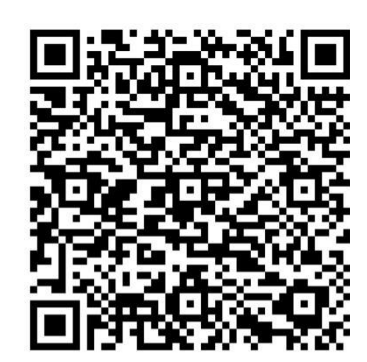

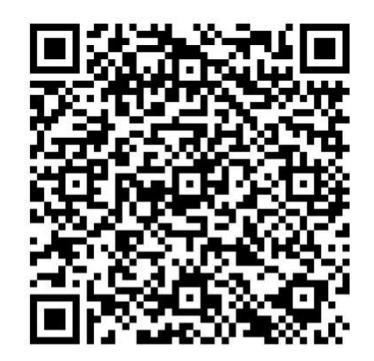

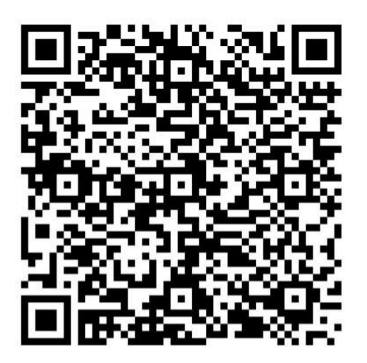

● 扫一扫群二维码, 立刻加入该群。

● 扫一扫群二维码, 立刻加入该群。

● 扫一扫群二维码, 立刻加入该群。

光山县小学数学2直播... Ę  $3<sub>\lambda</sub>$ 

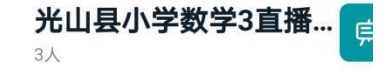

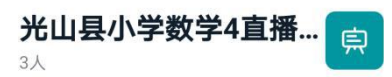

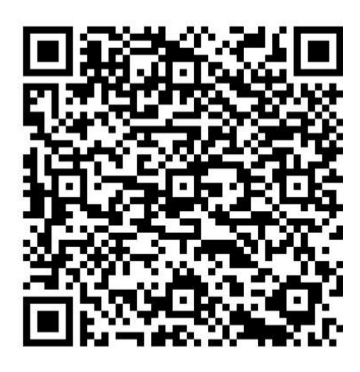

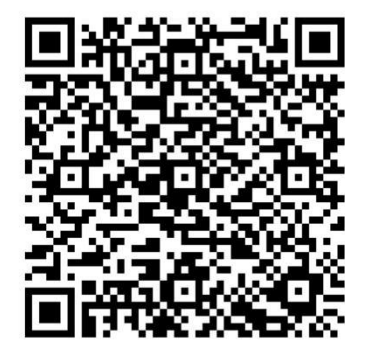

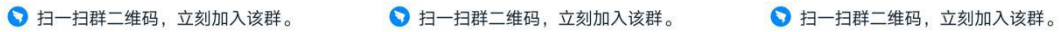

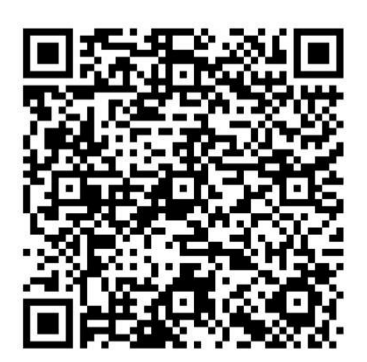

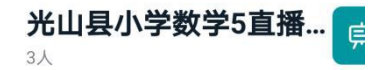

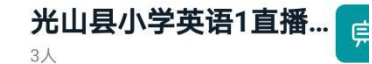

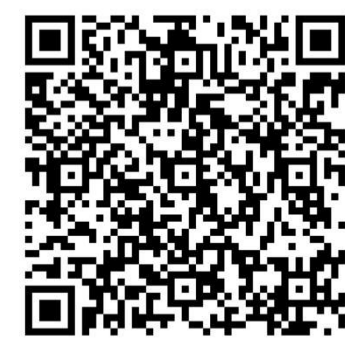

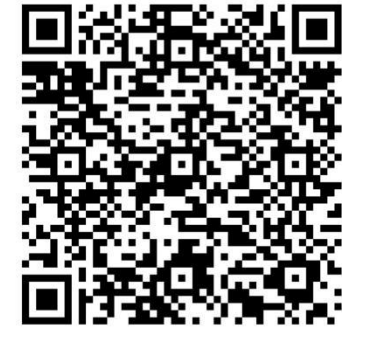

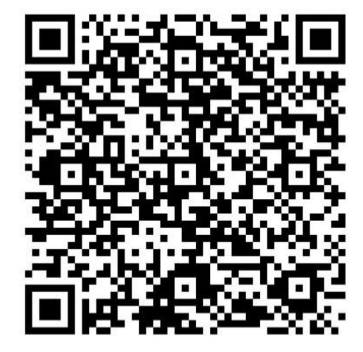

● 扫一扫群二维码, 立刻加入该群。

● 扫一扫群二维码, 立刻加入该群。

**E** 

光山县小学综合直播间

 $3<sub>\lambda</sub>$ 

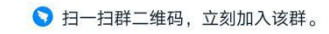

光山县小学音体美直... **E**  $3<sub>\lambda</sub>$ 

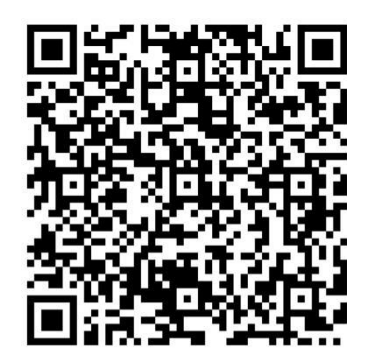

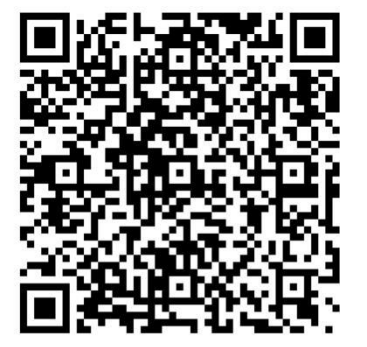

● 扫一扫群二维码, 立刻加入该群。 ● 扫一扫群二维码, 立刻加入该群。

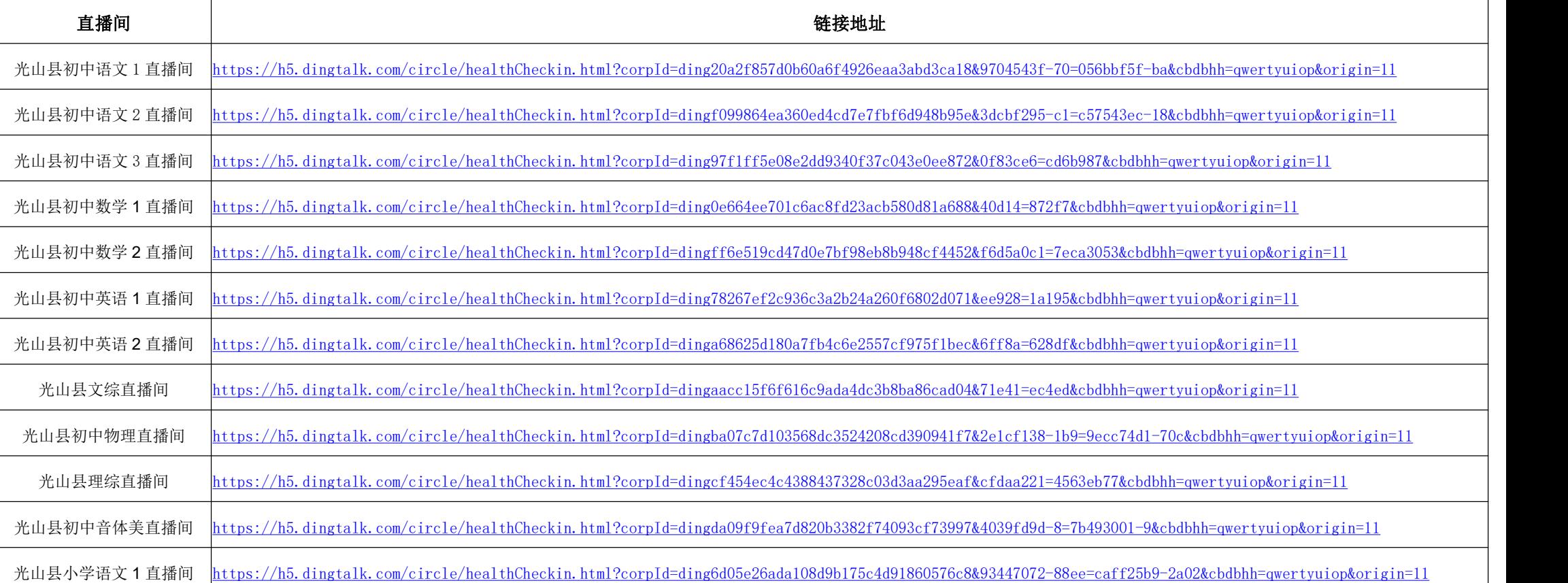

### 钉钉直播间链接地址

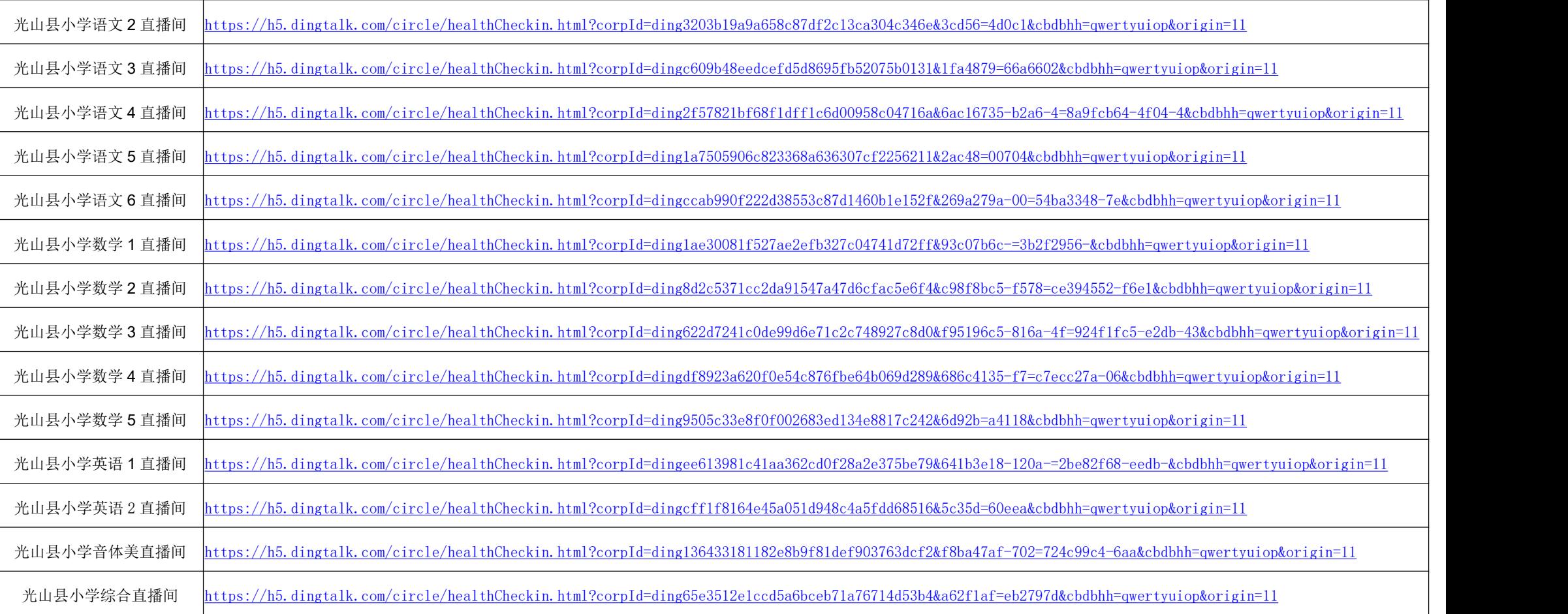